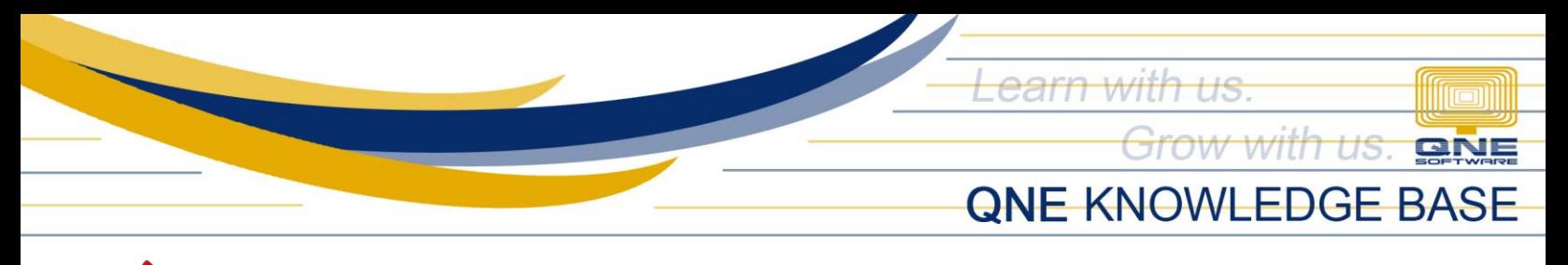

## **How to set default Agent per User**

## Overview:

Agent can be selected automatically in any Customer-related Transaction Forms and Reports per User Account. This can be done by using User Default Settings, which the Agent will set as the default for the specific user.

Note: This is only applicable to the following Optimum Packages:

- o Optimum Financials
- o Optimum Advance
- o Optimum Core
- o Optimum Edge
- o Optimum Ace

## Procedure:

1. Go to Maintenance > Users > User Default Settings.

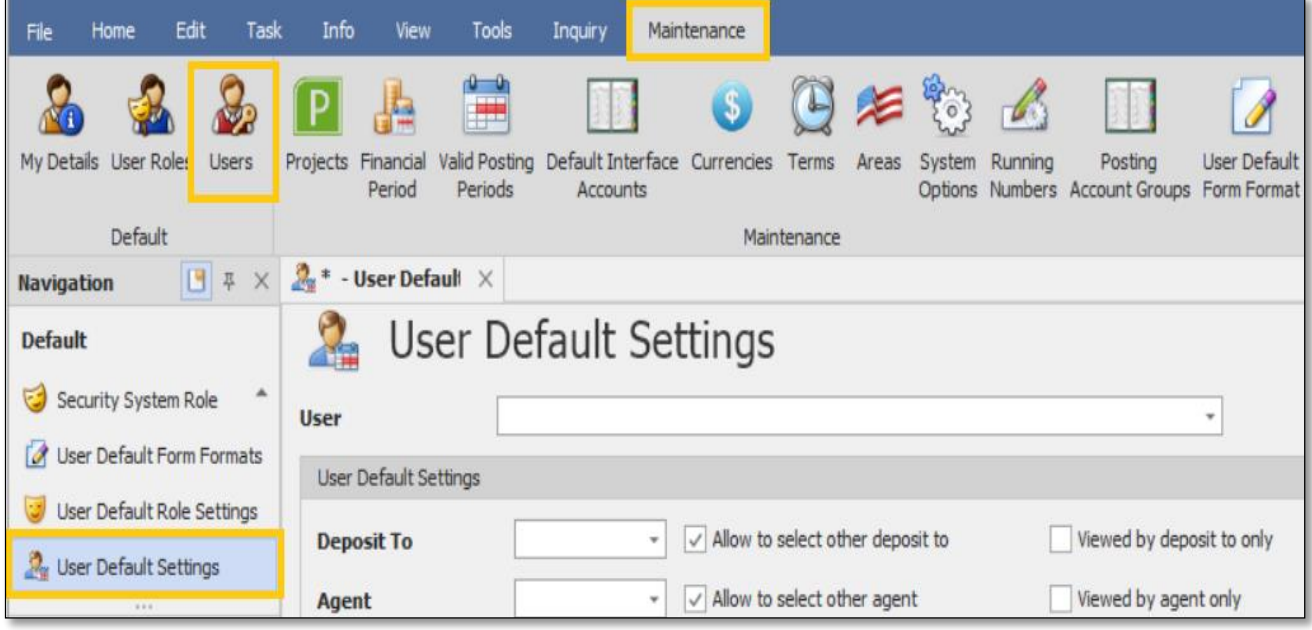

*Unit 806 Pearl of the Orient Tower, 1240 Roxas Blvd., Ermita Manila, 1000 Philippines Tel. No.: +63 2 567-4248, +63 2 567-4253 Fax No.: +63 2 567-4250* Website[: www.qne.com.ph](http://www.qne.com.ph/) Facebook:<https://www.facebook.com/QnEPH> Follow our Twitter and Instagram account: @qnesoftwareph

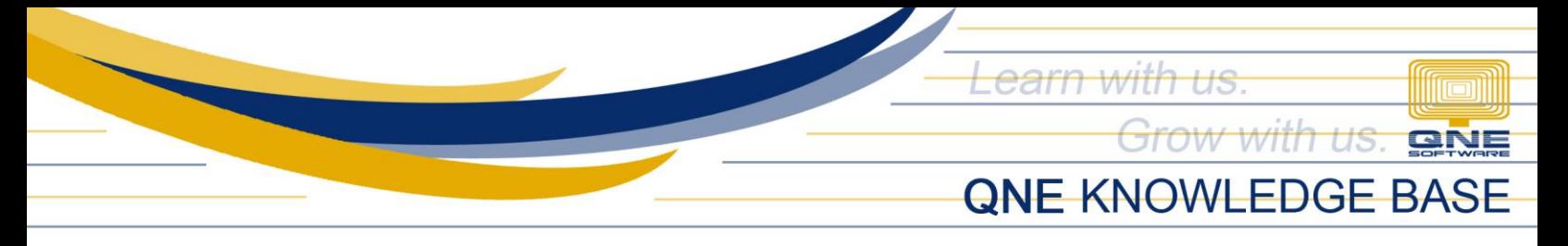

2. Select a particular User and choose the default Agent. Once done, click Save or Save and Close.

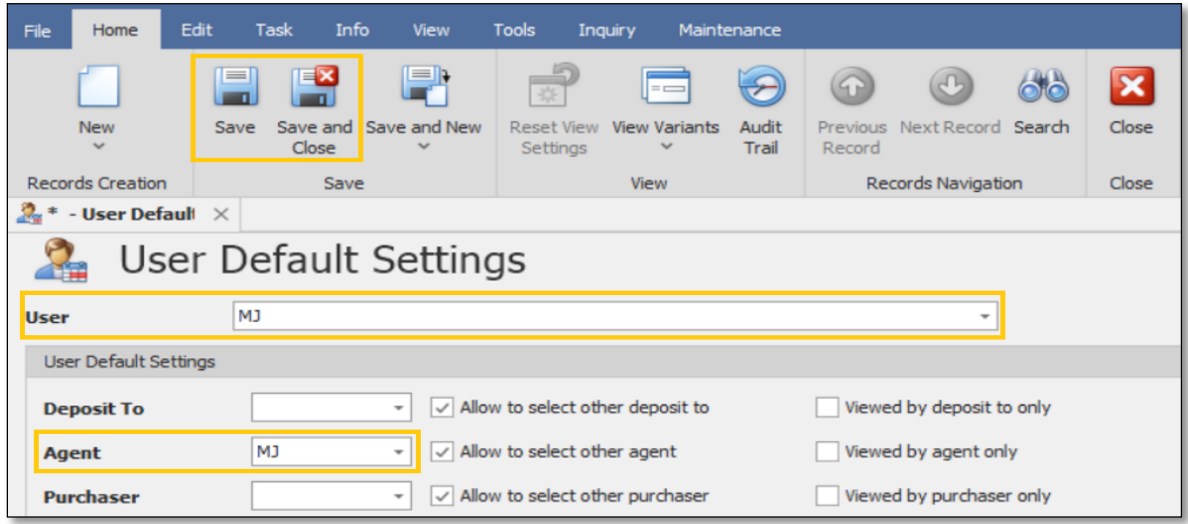

## Application:

Agent is now selected automatically in Customer Transaction Forms and Report Filtering.

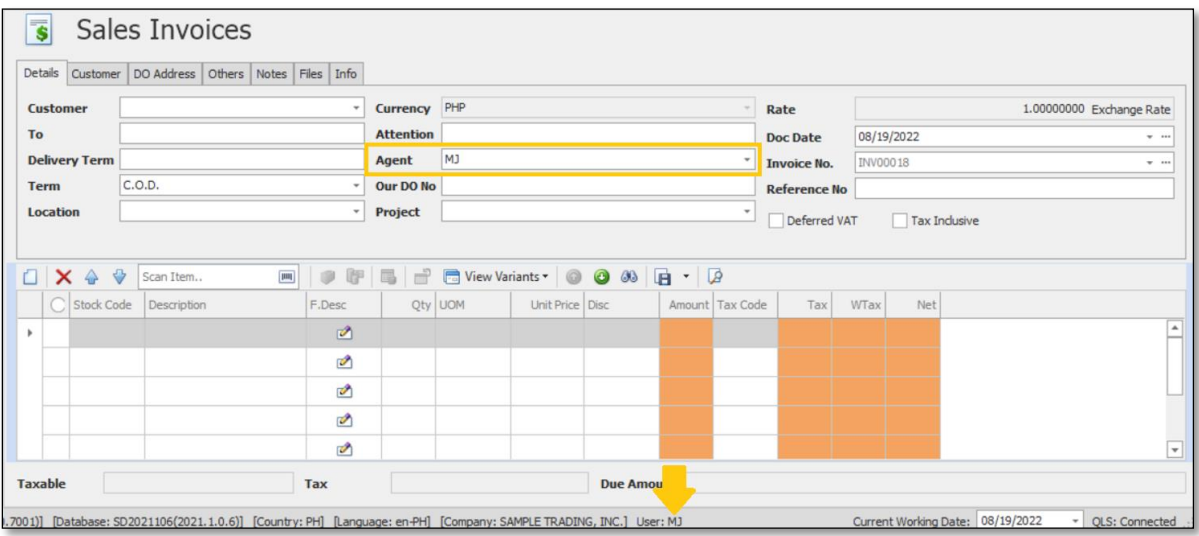

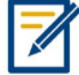

*For further concerns regarding this matter, please contact support to assist you or create ticket thru this link [https://support.qne.com.ph](https://support.qne.com.ph/)*

> *Unit 806 Pearl of the Orient Tower, 1240 Roxas Blvd., Ermita Manila, 1000 Philippines Tel. No.: +63 2 567-4248, +63 2 567-4253 Fax No.: +63 2 567-4250* Website[: www.qne.com.ph](http://www.qne.com.ph/) Facebook:<https://www.facebook.com/QnEPH> Follow our Twitter and Instagram account: @qnesoftwareph